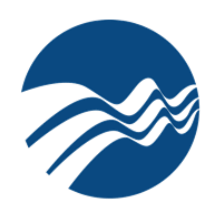

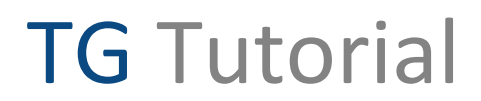

Scheduling

# About this Tutorial

*This tutorial describes features and behaviors that define and influence the performance of TG's Eligibility Module. The current tutorial was prepared in 2009 and was last updated in 2011.* 

*Since that time, we have released several updates and releases. Consequently, some of the screen shots may not represent the most recent changes to the user interface. We will be updating these screens in a subsequent version of this tutorial.* 

*While this review is fairly comprehensive, it does not cover every possible combination of settings that test authors might attempt and we encourage your contributions.*

*We welcome your comments and suggestions for improving this, or any other TG tutorial we publish and we invite you to [contact us](http://www.testshop.com/contact) at your convenience.*

*Thank You.*

#### **Definitions**

T.taker (t.taker). The test-taking audience: a.k.a, *students, employees or trainees.* Test takers designations can be changed under TG's home page: System > Settings > Designations tab.

T.admin (t.admin). The test author or designated t.admin -- the person responsible for creating or managing courses and tests.

Tester. Refers to the software used to deliver a test. In TG Desktop and TG LAN, this is a Windows-based client that is installed on machines that will be used by your test-taking audience. In TG Web, it refers to the web Tester which is accessed through a web browser.

Course or Class. These terms are used interchangeably and refer to the TG folder/directory under which you save your tests.

Test Properties. In TG, a menu option accessible to t.admins during test creation/editing. It contains various test parameters that can be applied to a test. *Deadline*, *Frequency* and *Notification* settings are test properties found under the *Test Properties' Schedule* tab.

Deadline. A defined span of time (X hours/days/months) within which t.takers can take a test. It is calculated based on the t.taker's *eligibility* date – the date of their enrollment in the test.

Frequency. A defined span of time (X hours/days/months) following a t.taker's last (allowed) test attempt. By *allowed*, we are referring to test settings that will influence how often and under what conditions they are able to test. See *Scenarios*, later in this tutorial, for more details.

Frequency + Except when Test has already been passed A defined span of time (X hours/days/months) following a t.taker's last (allowed) test attempt. If enabled, the frequency setting applies *if* the t.taker has failed their test. If they pass the test, the t.taker is not *eligible* to take the test again.

Enabled or Checked. These terms refer to a class property, below an example of an enabled or checked property:

 $\boxed{\checkmark}$  Test Takers enrolled in this Course are automatically enrolled in all tests / surveys for this Course

Below, an example of a disabled/un-checked class property:

Test Takers enrolled in this Class are automatically enrolled in all tests / surveys for this Class

**Knowledge Level** Intermediate to advanced-level t.authors, t.admins

**Prerequisites** 

If you have not already done so, we recommend reviewing the [Enrollment](http://www.testshop.com/Portals/95240/tutorials/enrollment.pdf) tutorial before reviewing this tutorial.

**Training/Customer Support**  Customers possessing an active support subscription can schedule an online demo.

**TG Version 2.4.20**

Please note, some of the screens in this tutorial are TG version 2.4.20 screens. If you have an active support subscription and would like to update to TG2.4.20, pleas[e contact us.](http://www.testshop.com/contact/)

#### **Eligibility Module Overview**

The Eligibility module is located under Test Properties > the Schedule tab > Eligibility. It is a test-specific feature that enables t.authors to apply *Deadline, Frequency* and *Notification*  parameters regarding t.taker eligibility. T.admins can also construct and send email notifications based on the *Deadline* and *Frequency* settings.

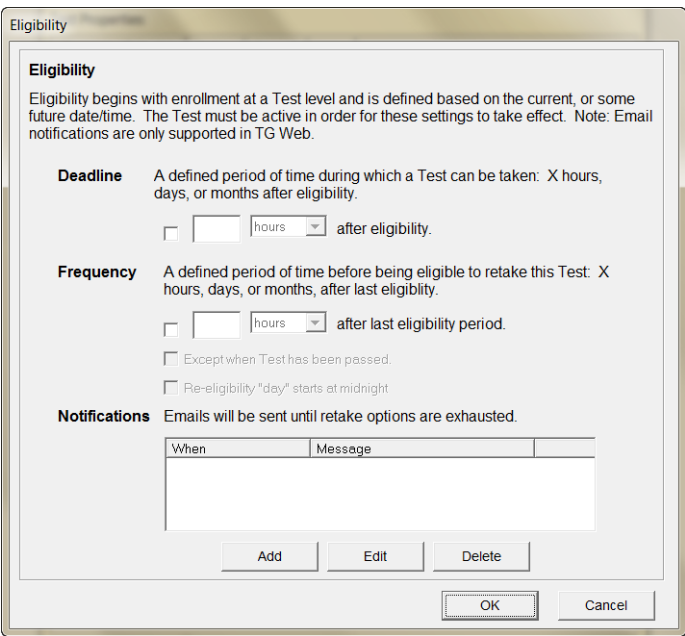

Note: TG's *Retakes* and *Frequency* are two separate properties – each can be set independent of the other. However, in certain cases, the *Frequency* setting is influenced by the date and time of retakes defined by the t.admin.

As with other more advanced TG features, if you wish to incorporate the Schedule/Eligibility feature into your testing program, we recommend reviewing this tutorial and then contacting us to set up an online support session.

**Assumptions**

In order for *any* t.taker to be able to take a test:

- They must have a TG **User Profile** which contains a UserID and Password
- They must be enrolled in a **Class** that contains one or more tests
- They must also be enrolled at a **Test** level and
- The **Test** must be activated by the t.author/admin

**TG Classes: Automatic Test Enrollment Enabled**

When a t.author creates a class, one of the automatically-enabled class parameters is the "Test Takers enrolled…" checkbox, highlighted.

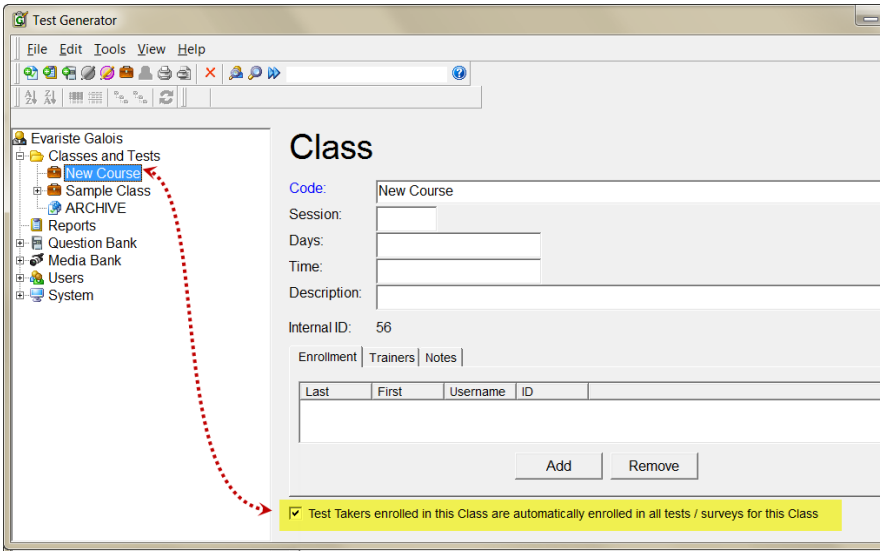

 $\boxed{\checkmark}$  Test Takers enrolled in this Course are automatically enrolled in all tests / surveys for this Course

With this parameter enabled, any t.taker that the t.admin enrolls in the class will be automatically enrolled in *all* tests that have been created under that class.

Their enrollment date and time are defined by the t.admin's computer system date and time.

Note: t.taker eligibility begins at the point of enrollment. This approach works well in testing scenarios where the t.author/t.admin plans on testing the enrolled t.takers as a group in, for example, a classroom setting. This scenario does not work well if t.taker schedules are staggered due to variables such as hire dates, training dates, self-paced learning, etc.

**TG Classes: Automatic Test Enrollment Disabled** 

If a t.author needs to enroll t.takers in specific tests on an "as-needed" basis, we recommend un-checking the "Test Takers enrolled…" checkbox when the class is created.

Test Takers enrolled in this Class are automatically enrolled in all tests / surveys for this Class

Note: this *global* setting applies to any test created and saved under this type of class. This parameter should not be treated as a "switch" that can be turned on and off. Once this property has been disabled, and tests are saved under the class, we do not recommend changing it—doing so may lead to unintended consequences such as triggering unexpected email notifications.

In the example below, the *Demo1TestSamples* class, with its "Test Takers enrolled…" checkbox unchecked, lists the enrolled t.takers under the class's *Enrollment* tab—by design, these individuals are *not* automatically enrolled in tests organized under this class.

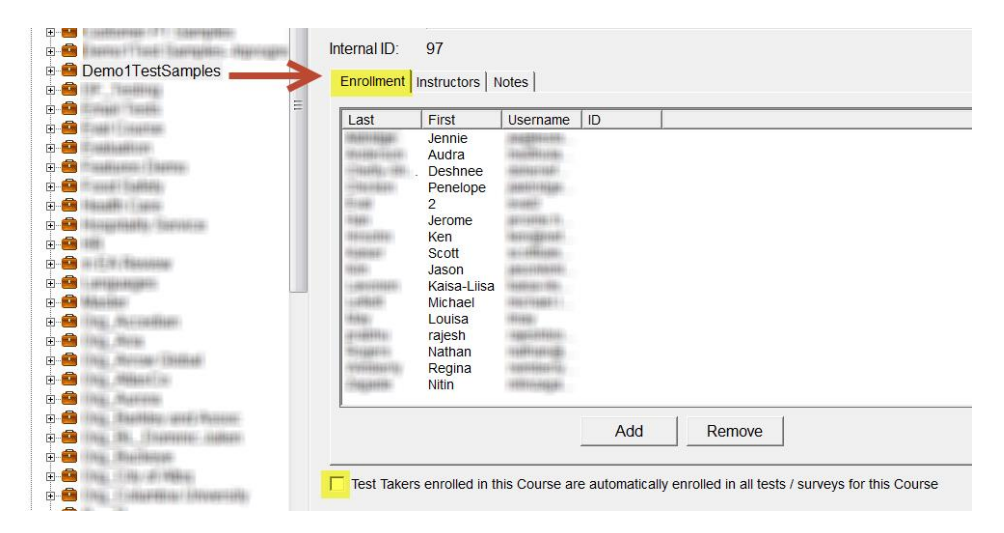

#### *Test Enrollment Date and Time*

The Eligibility date/time setting defines when t.takers are eligible to take a test.

Note: By default, t.takers are enrolled in a test based on the eligibility date/time settings displayed at the bottom of the test enrollment screen. These settings reflect the date/time of the TG admin client—not the server date/time.

If the server and the TG admin client are in the same time zone, the enrollment date/time should be similar. However, if the t.admin is using TG in one time zone, and the server is set to a different time zone and the t.takers are scattered across two or more time zones, the t.admin should be aware that t.takers in certain time zones may not be able to take a test at the time designated by the t.admin.

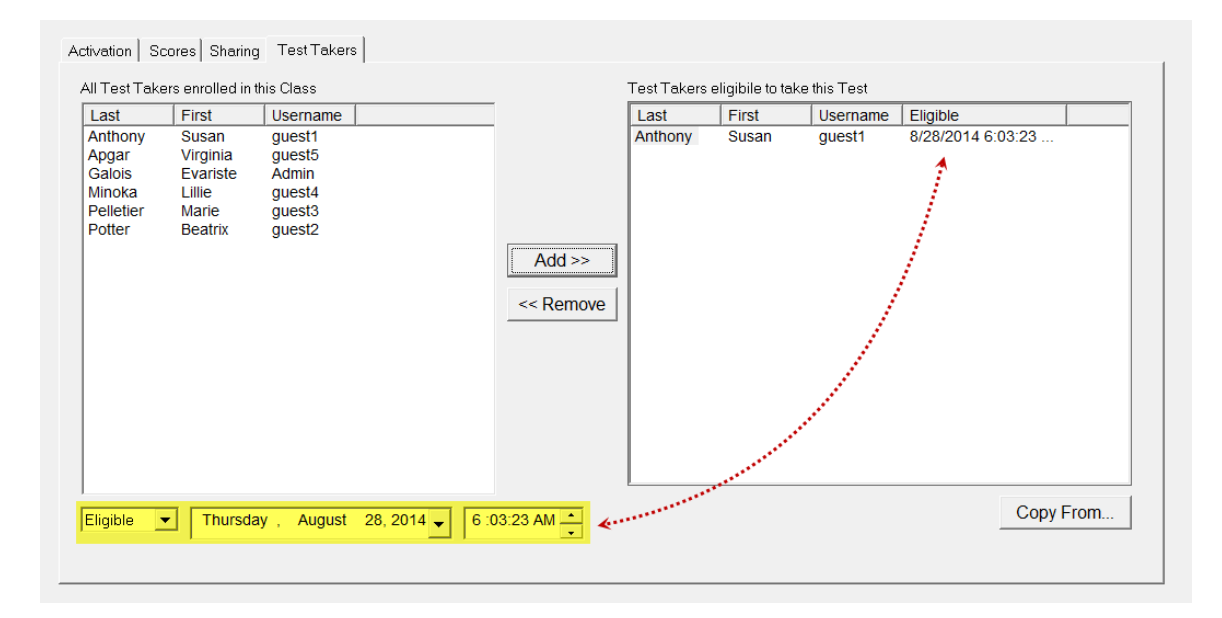

In the example above, the t.admin enrolled Susan Anthony based on the default date and time settings displayed under the highlighted Eligibility date/time window.

Note: The t.admin can change the date and time settings and thus enroll one or more t.takers at some future date/time. T.admins can also use the File > Enrollment feature to schedule, reschedule or un-enroll individual t.takers, or t.takers enrolled at a Class or Test level.

Date and Time Fields

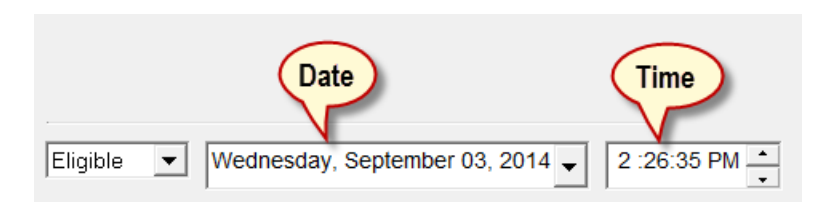

The Date field includes Day, Month, ## and Year cells. The Time field includes Hour, Minute and Seconds cells.

To the right of the Date field, clicking the arrow button [1] will display a pull-down calendar [2]. Under the Time field the two buttons on the right side of the field [3] can be used to change whichever time cell is highlighted.

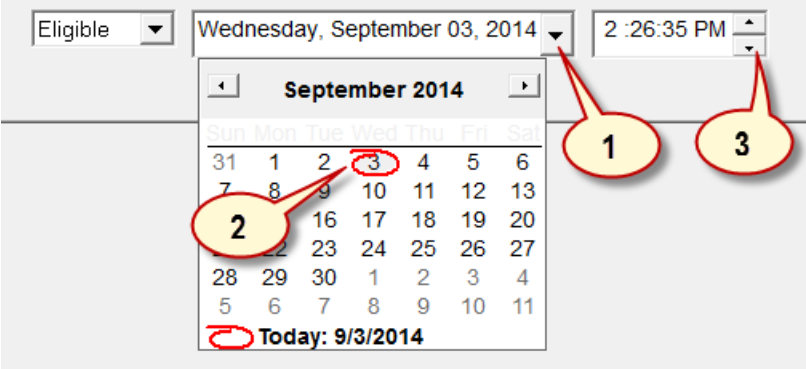

#### *Scenario: Modifying the Eligibility Date and Time*

Let's say that the t.admin wants to enroll Susan Anthony on a date/time that is different than the default date/time displayed on the screen. To do so they would…

1- Select/highlight the test under TG's tree view…

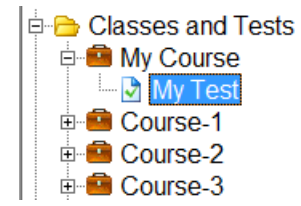

… and then click on the *Test Takers* tab on the right side of the test information screen.

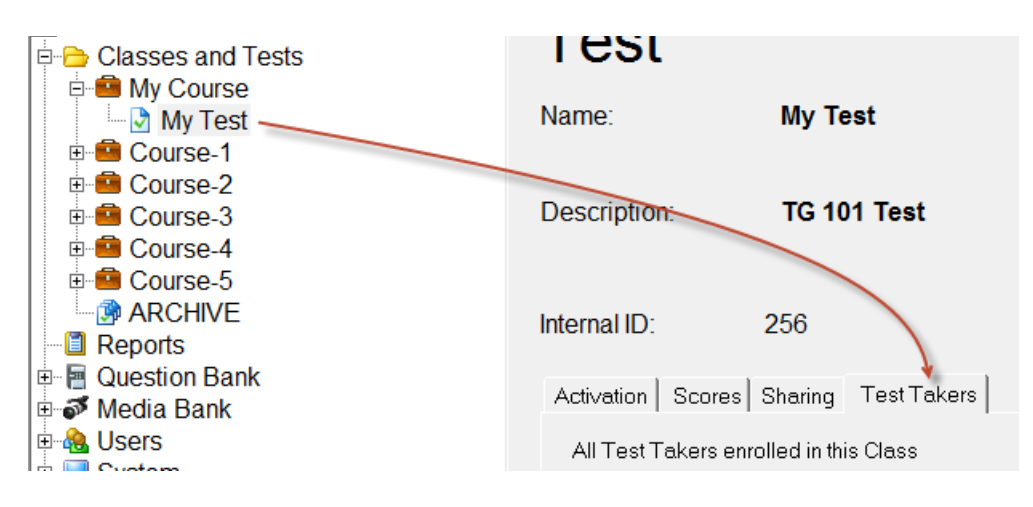

The Eligibility date/time window is located at the bottom of the Test Takers screen.

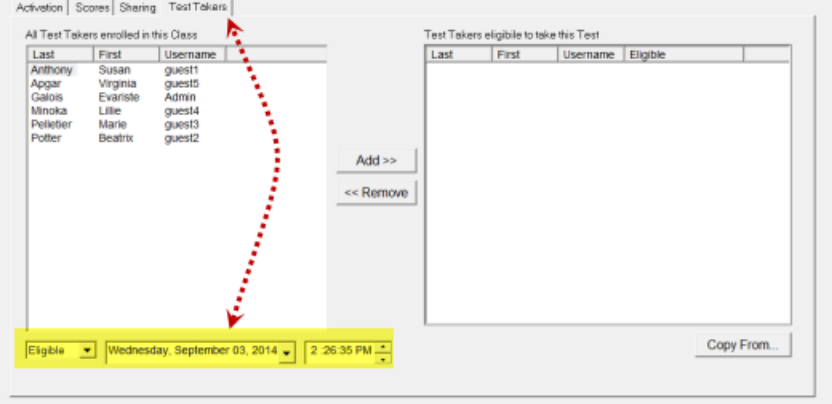

In our example, the t.admin clicked on the down arrow [1] to display the pop-up calendar [2], and then clicked on "22" to select Monday, September 22, 2014 as the eligibility date. The chosen date is then displayed under the Date field.

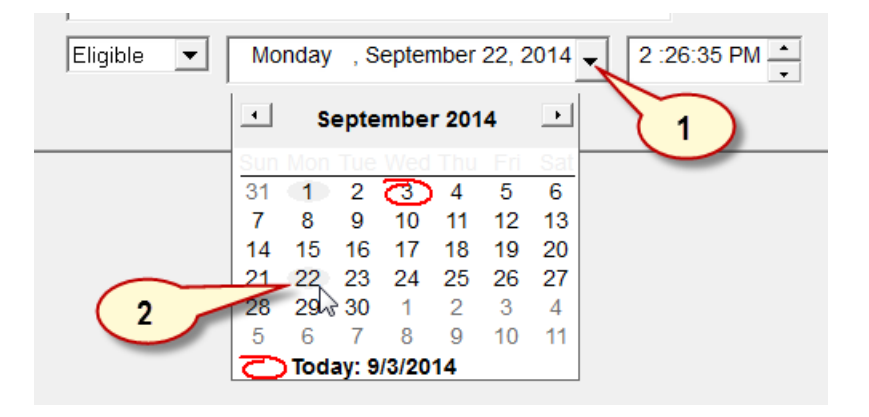

*Modifying the Eligibility Time*

 $\sim$ 

The t.admin then clicked on the hour cell in the time field…

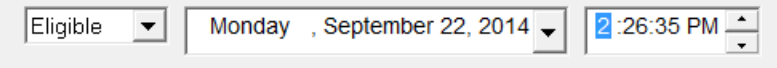

… and typed in "9" then clicked the right arrow key on the keyboard to highlight the minute cell and typed in "0", then clicked the right arrow key again to highlight the seconds cell and typed in "0", then clicked the AM/PM cell and typed in "A" to change the display to "AM".

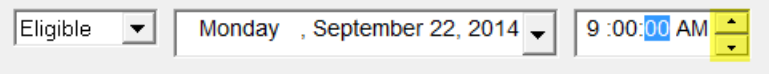

Note: the t.admin could have also clicked to highlight each cell in the time field and then typed in a number, or used the up/down arrow keys to change the values.

Next, the t.admin enrolled Susan Anthony in the test by highlighting her name in the *All Test Takers enrolled in this Class* column [1], clicked the *Add* button [2] to add her name under the *Test Takers eligible to take this Test* column on the right [3].

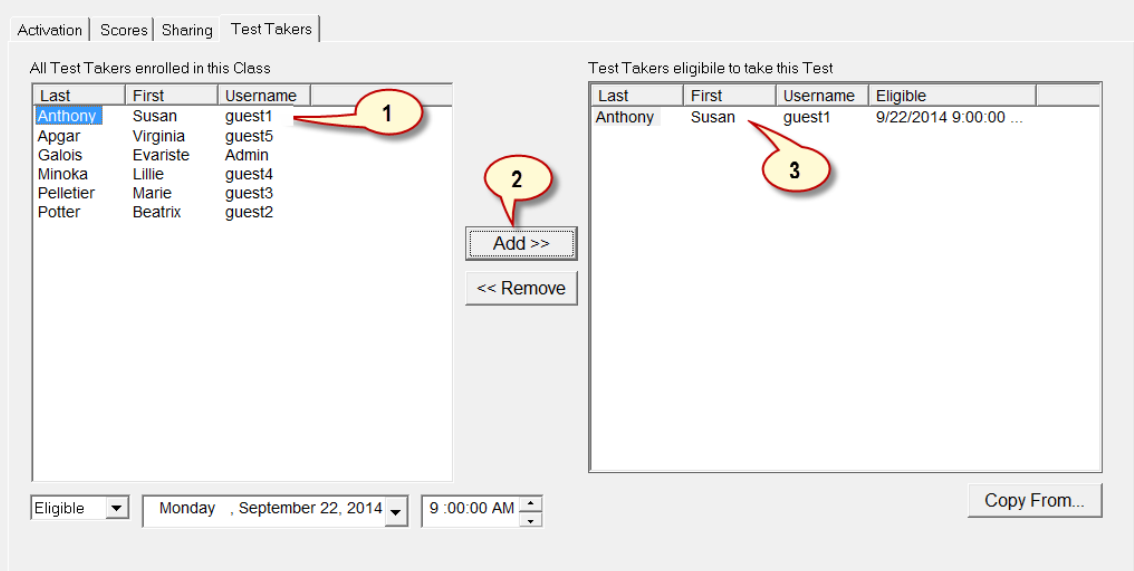

Note: The t.admin could have also selected a group of t.takers from the *All Test Takers enrolled in this Class* column and added them to the test.

#### *Enrolling Test Takers with Different Eligibility Dates*

To enroll individual t.takers or groups and assign a future eligibility date:

From the tree view under TG's main screen (home page), select the test you want to enroll t.takers in, and click the *Test Takers* tab to display the enrollment columns.

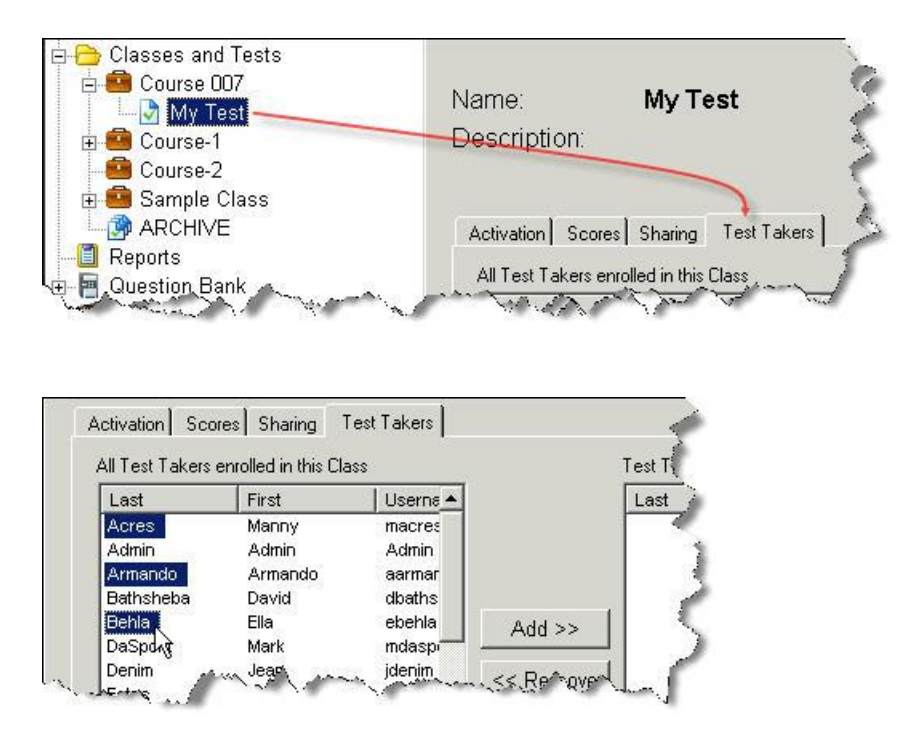

From the *All Test Takers enrolled in this Class* column, select one user, or shift-click to select a group of users or ctrl-click to select a specific set of users.

Next, select an eligibility date/time at the bottom of the screen…

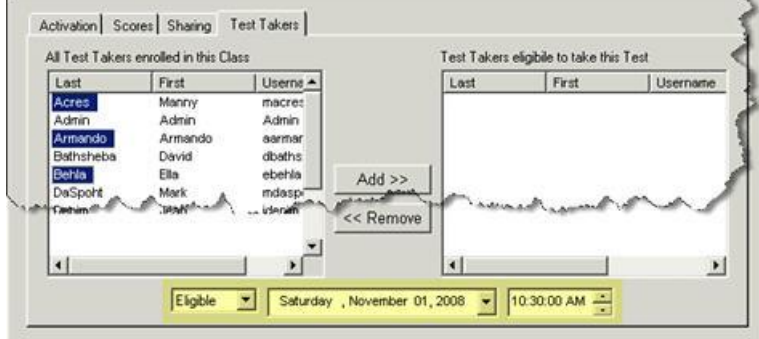

Note: As mentioned earlier, the date/time display below is set to whatever the current date/time happens to be on your computer. In this example, if a t.taker were enrolled on Wednesday, November 01, 2006, they would be eligible to take the test on that date – any time after 12:00:00 PM.

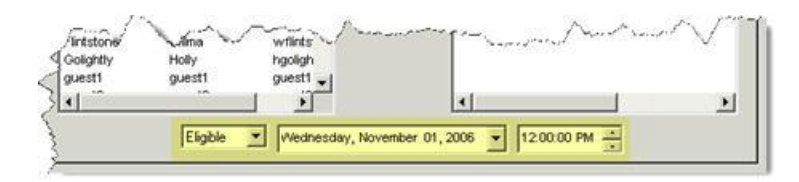

If you were to enroll t.takers – and *not* set a *different* eligibility date – your new enrollees would be able to take the test on the day you enrolled them, or any time before the test expiration date specified under the Test Properties' *Schedule* tab.

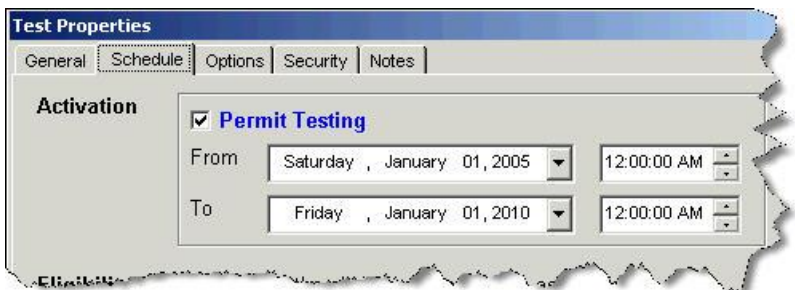

Next, click the *Add* button to enroll your t.takers under the *T.takers eligible to take this Test*  column. In this example, the enrolled t.takers would be eligible to take the test on Thursday, November 01, 2007.

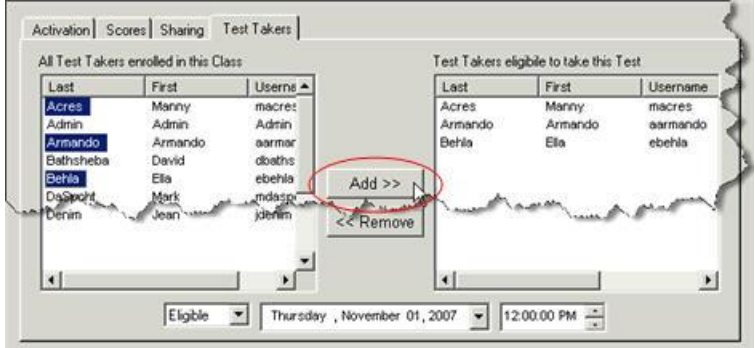

You can continue to enroll t.takers using the steps outlined above. If you make a mistake or set the wrong enrollment date for your t.takers, un-enroll them, set the correct enrollment date and then, re-enroll them.

Note: your enrollment is in effect regardless of whether or not your test has been activated. *If* the test has not been published (activated), then your t.takers would not be able to take the test on their eligibility date.

#### **Summary**

Management of the testing process, and which test behaviors will be seen by the t.takers, are policy decisions made by t.admins *in advance* of any large-scale test deployment.

Test Admins/Authors

- Can control whether or not t.takers are automatically enrolled in tests by checking or un-checking the *T.takers enrolled in this Class are automatically enrolled in all tests/surveys for the Class* checkbox.
- Can enroll t.takers at the same time or stagger their enrollment so that enrollees become eligible to take tests on different dates/times. Note: the eligibility date, at the bottom of the test enrollment window, is based on the computer's system clock. It is, by default, set to the current day and time.

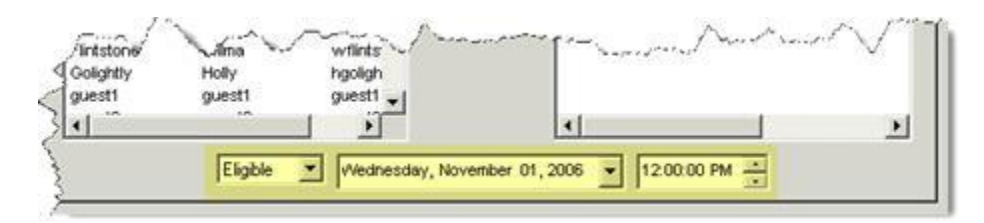

### Test Takers

- Are enrolled in courses by t.admins
- Are eligible to take any test that is active under a course
- Can be un-enrolled and re-enrolled with different eligibility dates
- Are eligible to take a test providing the:
	- . T.taker is enrolled in the test
	- . T.taker has not exhausted their retake attempts
	- . Test has been activated
	- . Test has not expired

#### **Test Settings > Test Properties > Schedule > Eligibility Settings**

A t.taker's test-taking eligibility is based on the following criteria.

- The t.taker has been enrolled in a **course** and
- The t.taker has been enrolled in a **test** based on a specified date/time

Note: The following settings are not required for test activation; however, Scoring > Pass Fail is required if the t.author is enabling Schedule and Retake settings.

Under Test Properties > General tab > Scoring

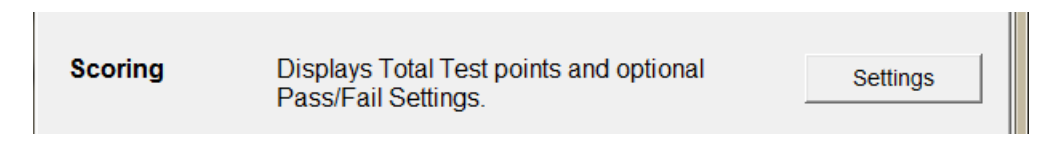

**Scoring Option** Pass/Fail Settings: 'The test % is  $\geq$  X' is enabled and includes a % value.

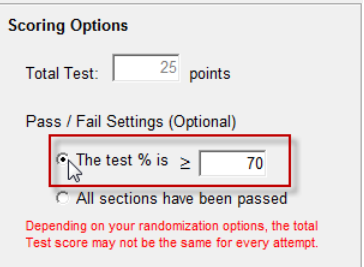

Under Test Properties > Schedule tab > Activation

**Activation**: the test must be active in order for these settings to apply—**active** means that the *From* and *To* dates/times have not expired and the *Permit Testing* checkbox is enabled.

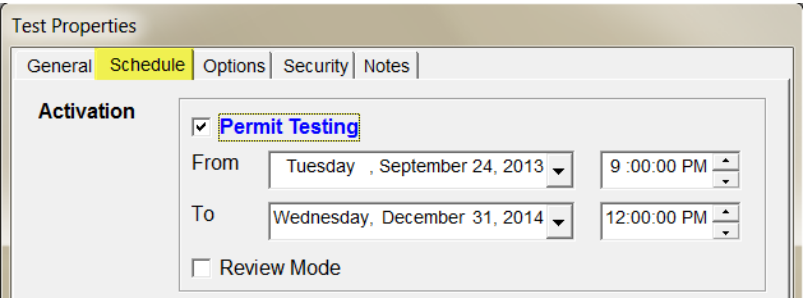

Under Test Properties > Schedule tab

**Retakes**: A retake parameter has been selected – by default, No Retakes is enabled.

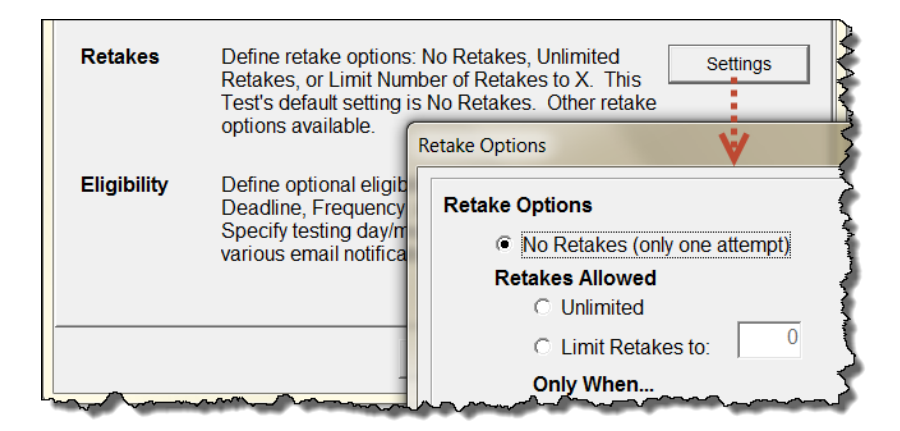

Under Test Properties > Schedule > Eligibility Settings

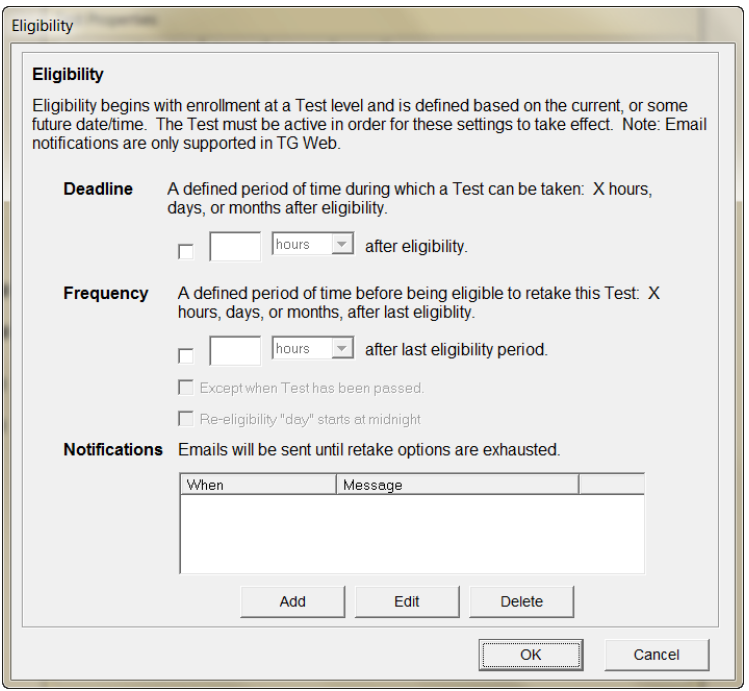

*Deadline* and *Frequency* parameters can be defined in hours, days or months.

### **Deadline**

This setting enables the t.admin to define a deadline period within which a test can be taken.

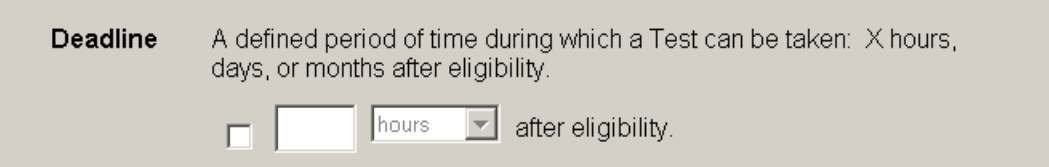

#### **Frequency**

Define a re-test period following a t.taker's last eligibility.

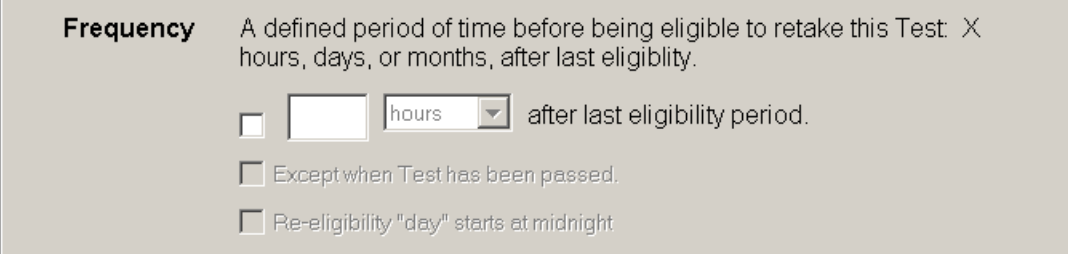

**Notification**: Email notifications can be defined based on Deadline and/or Frequency settings and sent out **before** or **after** the specified deadline and/or frequency period.

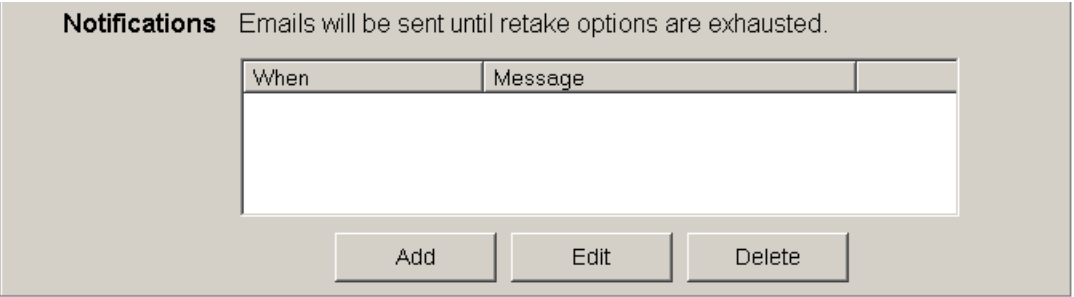

Clicking the *Add* button will display a *Send Email* window. This is various notification parameters can be defined. These settings trigger email notifications based on the *Deadline* and/or *Frequency* parameters that have been defined by the test author.

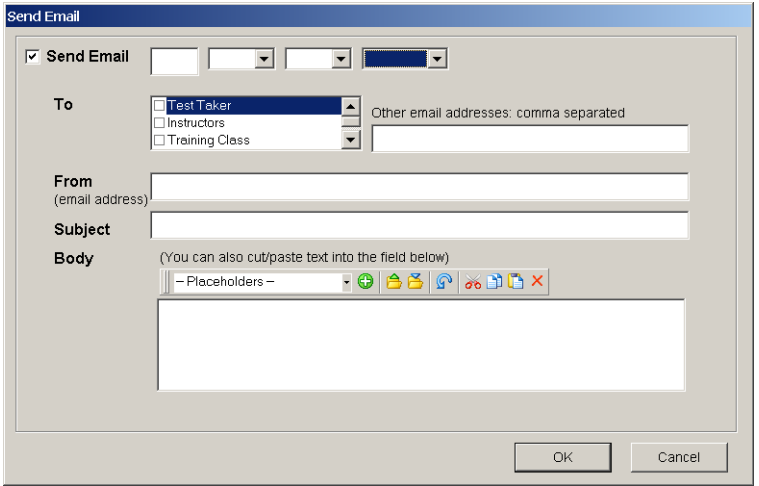

#### **Test Settings > Test Properties > Schedule > Eligibility > Deadline**

This test property enables t.admins to select a specified number of hours, days or months that a test will remain active for eligible t.taker. In this example, the test author can define a 1-hour, 1-day or 1-month deadline.

Depending on which option (hour-day-month) is selected, t.takers would have that period of time within which to take the test. The defined time period would be based on their individual *eligibility* date -- the day/time they were enrolled in the test – regardless of whether the date is today, tomorrow or several months/years from now.

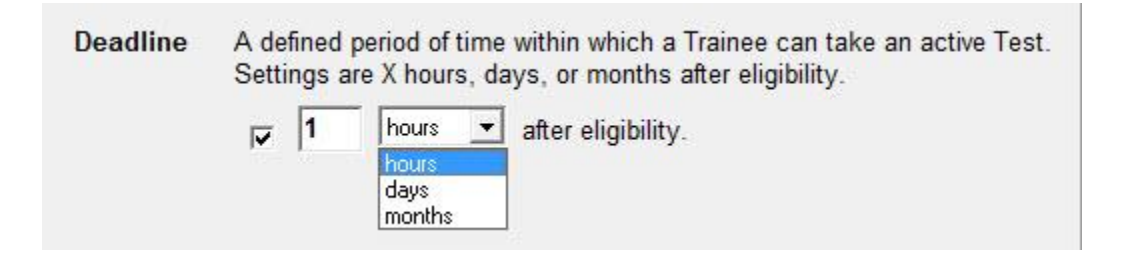

Best Practice. We recommend establishing a policy regarding the grace period within which a test can be taken. Arbitrarily changing the deadline period could lead to some confusion on the part of your t.takers. If you do change the date, you may also want to check any notification emails to make sure that your message is consistent with the revised deadline policy.

Deadline Policies and Best Practices

When creating a new course, *if* you plan on staggering your t.taker enrollments at a test level, we recommend disabling the '*Trainees enrolled in this Course…'* parameter.

Trainees enrolled in this Course are automatically enrolled in all tests / surveys for this Course

- T.takers must be enrolled in a course in order to be enrolled at a test level.
- Deadline start and end dates/time will vary based on when the t.taker was enrolled.
- Setting a deadline is not a requirement for test activation.
- A test must be activated in order for Deadline settings to apply.
- Deadlines can be enabled or disabled.
- Deadlines will vary based on a t.taker's eligibility the date specified in their enrollment.
- Activating a deadline does not *also* require the activation of a *Frequency* parameter.
- Deadline and Frequency settings can operate together or independently of one another.
- Deadline email notifications are optional.
- Email notifications can be sent out **before** or **after** the deadline.
- Staggered Retakes are influenced by Deadline parameters.

#### **Test Settings > Test Properties > Schedule > Eligibility > Frequency**

Frequency is a specific period of time after which a t.taker can retest. Note: "Restest"—not to be confused with "retake"—refers to a longer interval of time between test attempts, for example, re-certification where a t.taker is required to take a yearly exam.

It is influenced by Test Properties:

- Scoring: Pass/Fail
- Schedule > Activation
- Schedule > Retakes
- Eligibility > Deadline

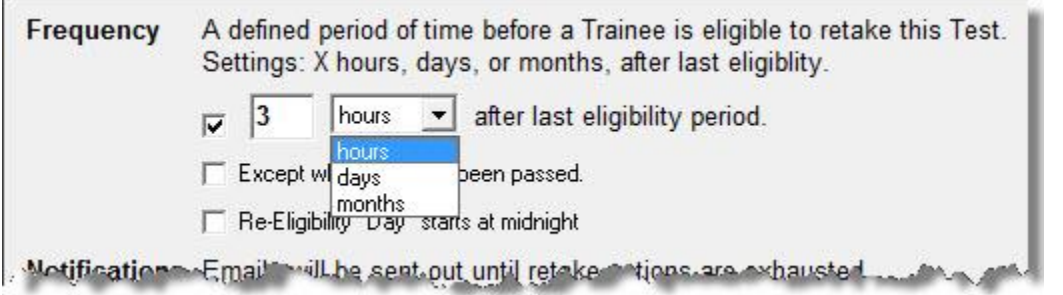

Frequency parameters are defined in *hours, days or months.*

Two other parameters influence Frequency:

- Except when test has been passed
- Re-eligibility Day starts at midnight

If **1** was enabled and a t.taker successfully completed their test, they would not be required to re-test – regardless of the hour/day/month parameter selected.

If **1** and **2** were enabled…

… and the t.taker passed, the t.taker would not be eligible to re-test

If **1** and **2** were enabled…

… and the t.taker failed, the t.taker would be eligible to re-test beginning midnight of the day or month specified under …*after last eligibility period*. We do not recommend selecting **2** if the frequency parameter is set to *hours*.

#### **Testing Option/Scenarios**

The following test scenarios are based on various test property settings. They represent a few of many combinations available to test administrators.

#### Enrollment

The following course parameter will influence a t.taker's ability to access and take tests based on the courses they are enrolled in. When a Course is selected/highlighted in the tree view on TG's home page, course information is displayed on the right – this parameter is listed at the bottom of the course information window:

 $\overline{V}$  Trainees enrolled in this Course are automatically enrolled in all tests / surveys for this Course

When a t.admin creates a new course, this parameter is, by default, checked (active). If t.takers are enrolled in the course, with this parameter checked, every t.taker is *automatically* enrolled in *every* test or survey under that course.

This means that any t.taker under that course would be eligible to log in to the Tester and take any *active* test (or survey) saved under that course – assuming the test's activation date (TO/FROM) range coincided with the date/time the t.taker logged in to the Tester.

Important: If you do not want to automatically enroll every test taker in every test or survey under that course, be sure to uncheck/disable the 'Trainees enrolled in this Course… ' checkbox. This is especially important if you plan to stagger your testing audience's Retake and Eligibility settings.

The process described in these scenarios is based on the following assumptions:

Your test-taking audience has user profiles stored in TG's database.

These user profiles were entered manually, imported from a TG-friendly file or synched using TG's AD/LDAP plugin (paid option).

Your test-taking audience, knows or will be provided with their login information so they can login to the Windows Tester (TG Desktop and TG LAN customers), or the web Tester (intra- or internet, TG Web customers).

#### Exceptions

Some TG Web customers are auto-registering their test takers through the use of a customized registration form created by us. The registration process and behaviors that follow the submission form will vary based on the customer's specification.

In most cases, these auto-registrants will bypass the normal login process (UserID and Password). After their registration form has been submitted, they will be presented with a single test (in TG's web Tester) or will view and select from a list of tests displayed in the web Tester's 'Choose a Test/Survey' table.

These exceptions may pose other challenges if/when you consider applying the Activation, Retake and Eligibility parameters described in this tutorial. We recommend contacting us in advance of implementing your test.

#### **Best Practices**

Between the various test property behaviors and eligibility options, you get a broad and, at times, bewildering range of choices. And as demonstrated through these examples, test activation, staggered enrollment, retake and prerequisite settings may influence eligibility.

We recommend creating one or more "practice" tests that include various Scoring, Eligibility, Scheduling and Retake parameters.

For this purpose, we suggest creating a "Master" course – authoring your draft test under this course. Create one or more peer evaluation user profiles and enroll one or more of these users in your Master course. Then, whenever you need/want their feedback, have them log in to the Tester and take the test. You might consider enabling the *Allow User Feedback* option so that your evaluators can provide written feedback as they take the test.

#### Test Evaluation Requirements

Test is complete and has been activated Activation dates have been set to allow test taking within the dates you specify. Peer evaluators are enrolled in the Master course and have been notified by you. No member of your test-taking audience (students/employees) is enrolled in this course.

Once you've defined, and tested, a set of parameters that satisfy your testing requirements, we recommend saving a copy of the test as a *template,* and save it in a course called *Templates* – name it whatever you wish. You can then re-use these templates if/when you need to create new tests that exhibit the same, or similar, test parameters.

Testing Scenario Background/Assumptions

Course . The t.author has created a course (**C\_1**)

#### **Test**

. The t.admin has completed one test (T\_1) and activated it

#### **Test Takers**

. T.taker user profiles have been imported/created in TG's database

- . The t.admin has enrolled one or more t.takers in C\_1
- . Note: whether or not they are actively enrolled in  $T_1$  is defined by the course setting:
- . The '*Trainees enrolled in this Course…*' checkbox.

### **Testing Scenarios**

/ Scenario\_1

Test Generator version

The following behaviors are based on pre-TG2.4.15 r2009051100 features

Course (C\_1) Properties

The '*Trainees enrolled in this Course…*' checkbox is chk'd/enabled:

 $\overline{|\mathbf{v}|}$  Trainees enrolled in this Course are automatically enrolled in all tests / surveys for this Course

Test (T\_1) Properties

Only the default test properties have been enabled

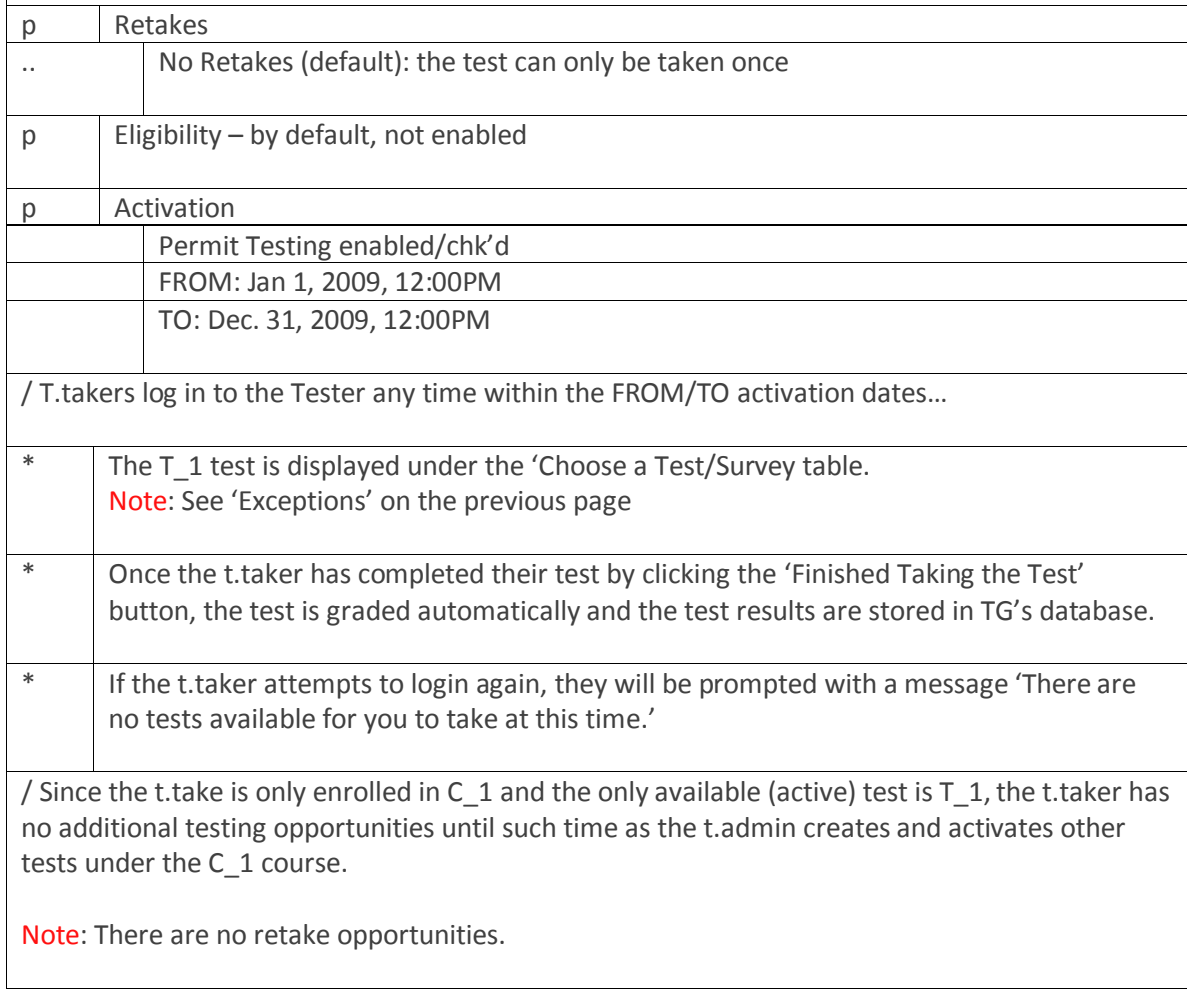

### **Testing Scenarios**

### **/ Testing Scenario\_2**

In this example, we are defining Deadline *and* Frequency test settings to include the parameter, *except when Test has already been passed,* to illustrate how both settings influence eligibility.

Test Generator version: pre-TG2.4.15 r2009051100

Course (C\_1) Properties The '*Trainees enrolled in this Course…*' checkbox is not chk'd/enabled.

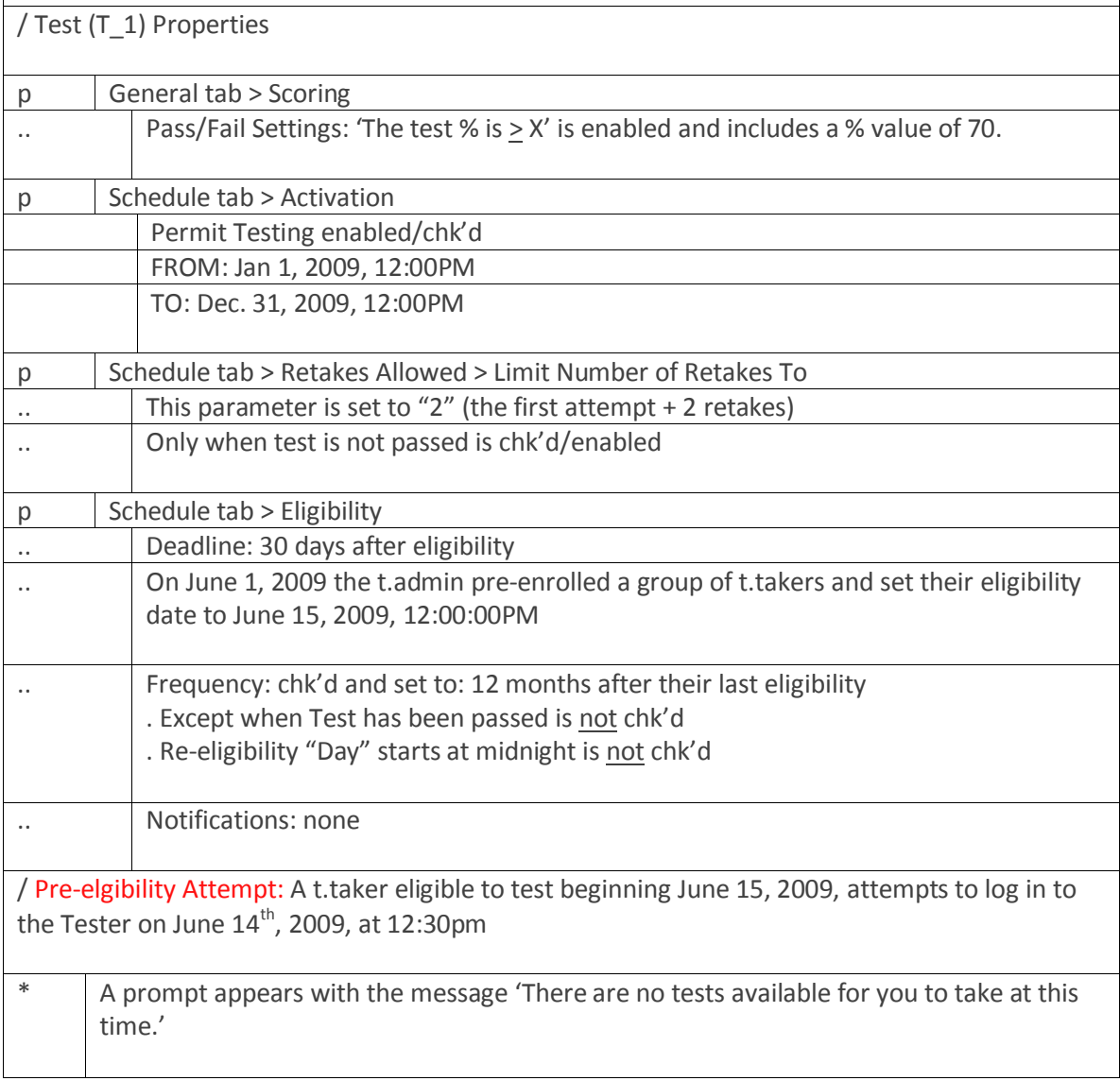

Testing Scenario\_2 continued…

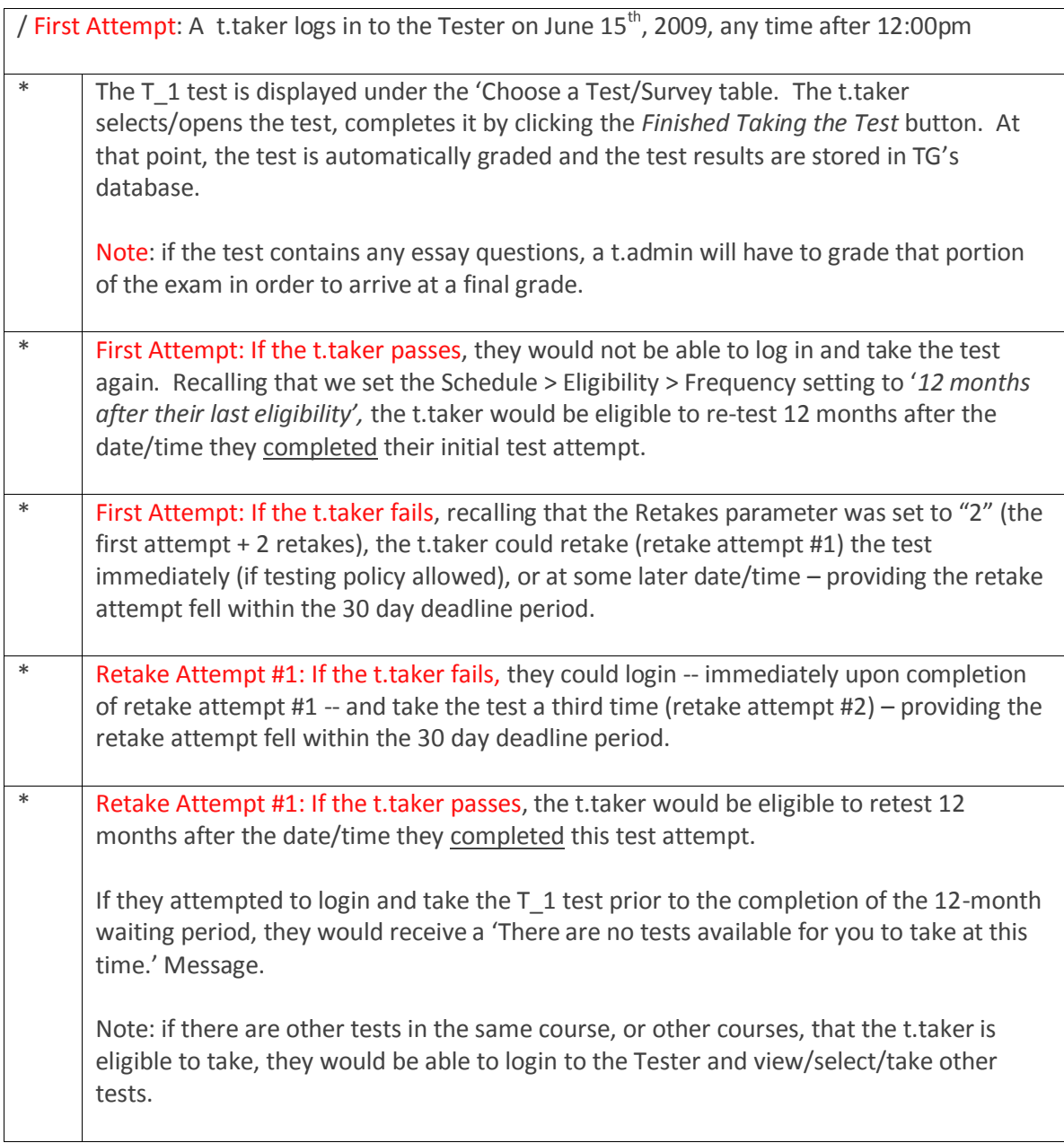

Testing Scenario\_2 continued…

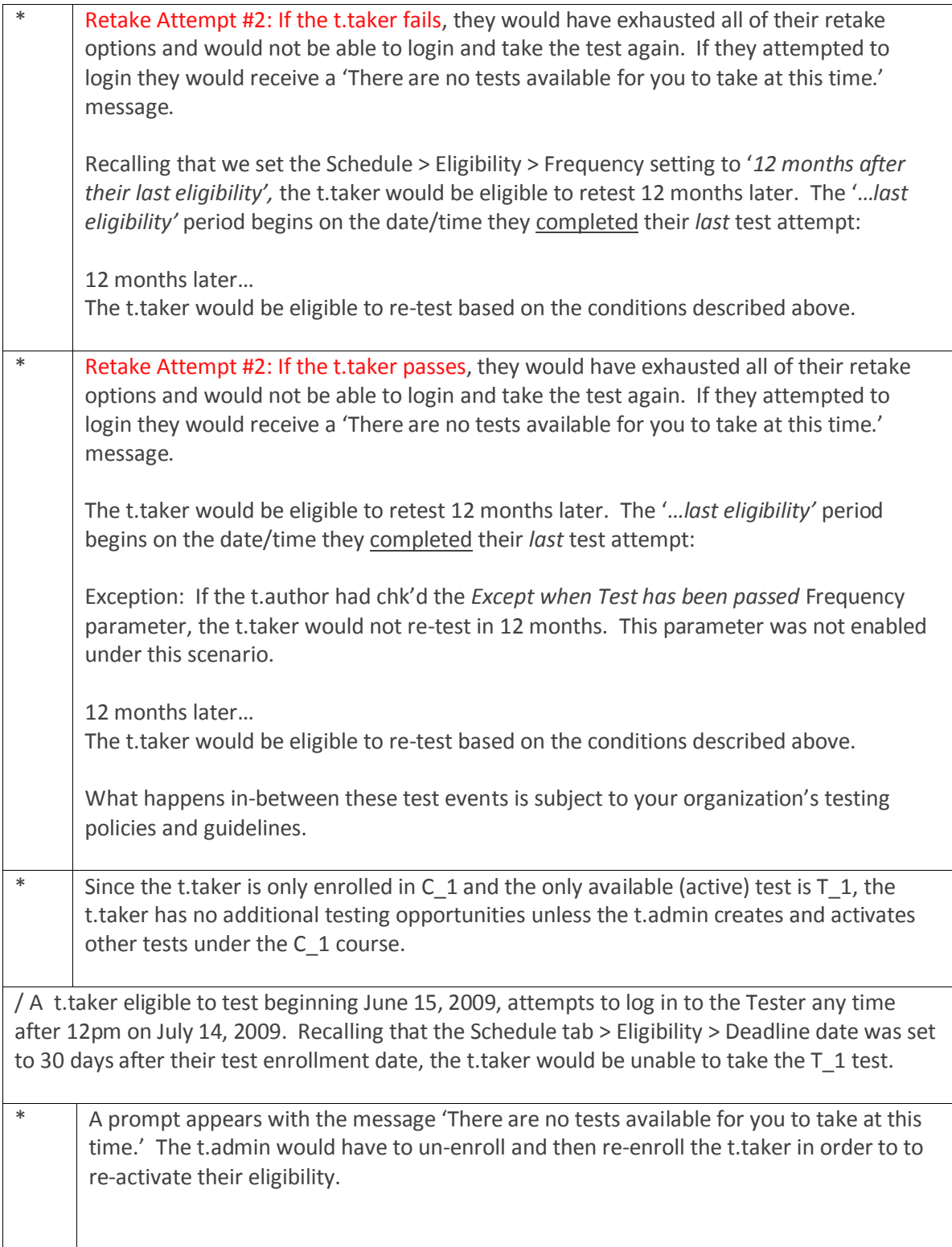

#### **TG2.4.15 R200905110**

Beginning with TG2.4.15 r2009051100, we introduced the feature, *Staggered Retakes (SR)*. SR allows the t.author the flexibility of setting a time period (days/months) *between* retakes and prevents the t.taker from being able to immediately log back in to the Tester and retake a test.

This feature can work *independent of* the Scheduling feature, or can be used in combination with Scheduling (Deadline, Frequency and Notification).

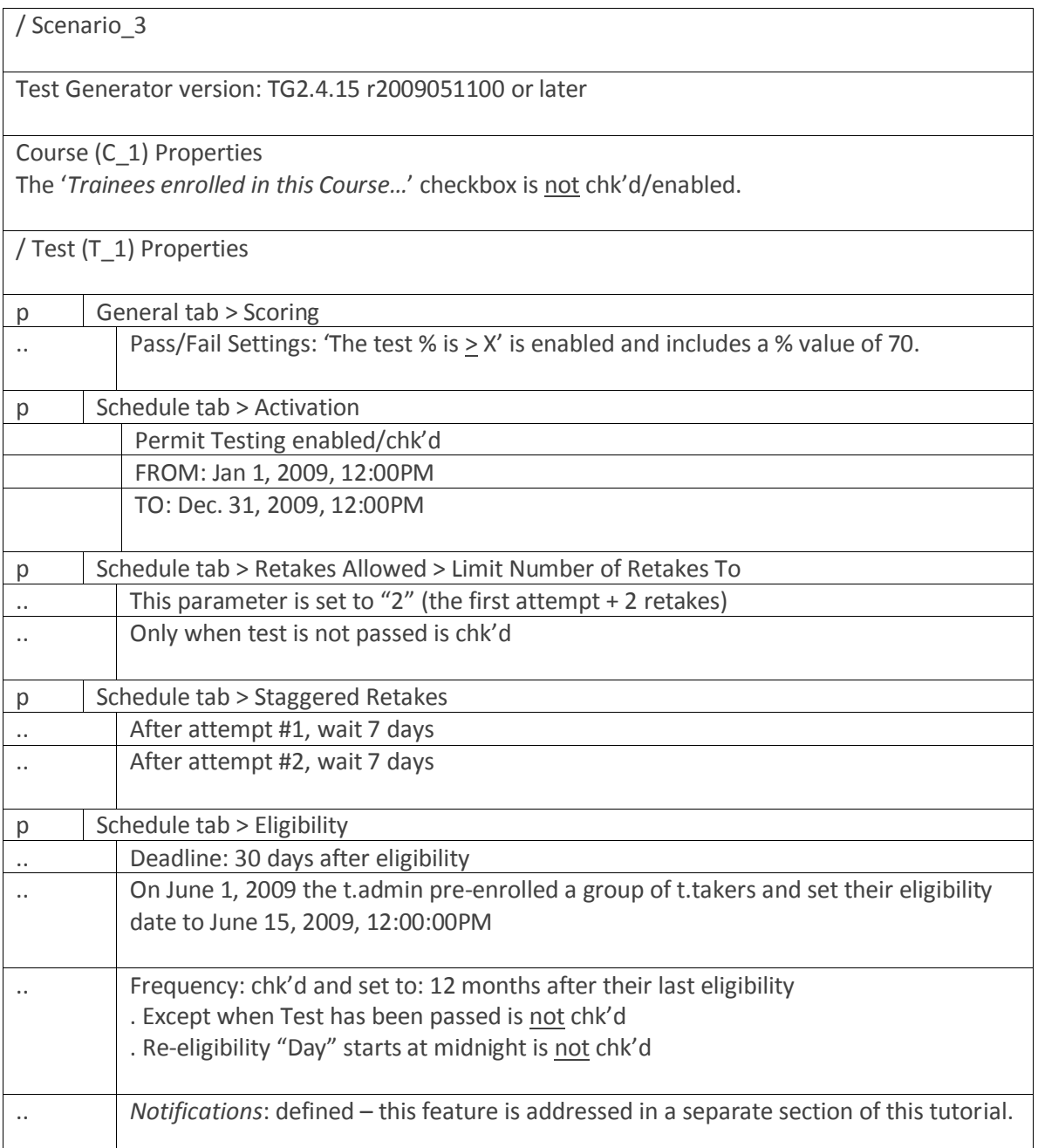

Scenario\_3 continued…

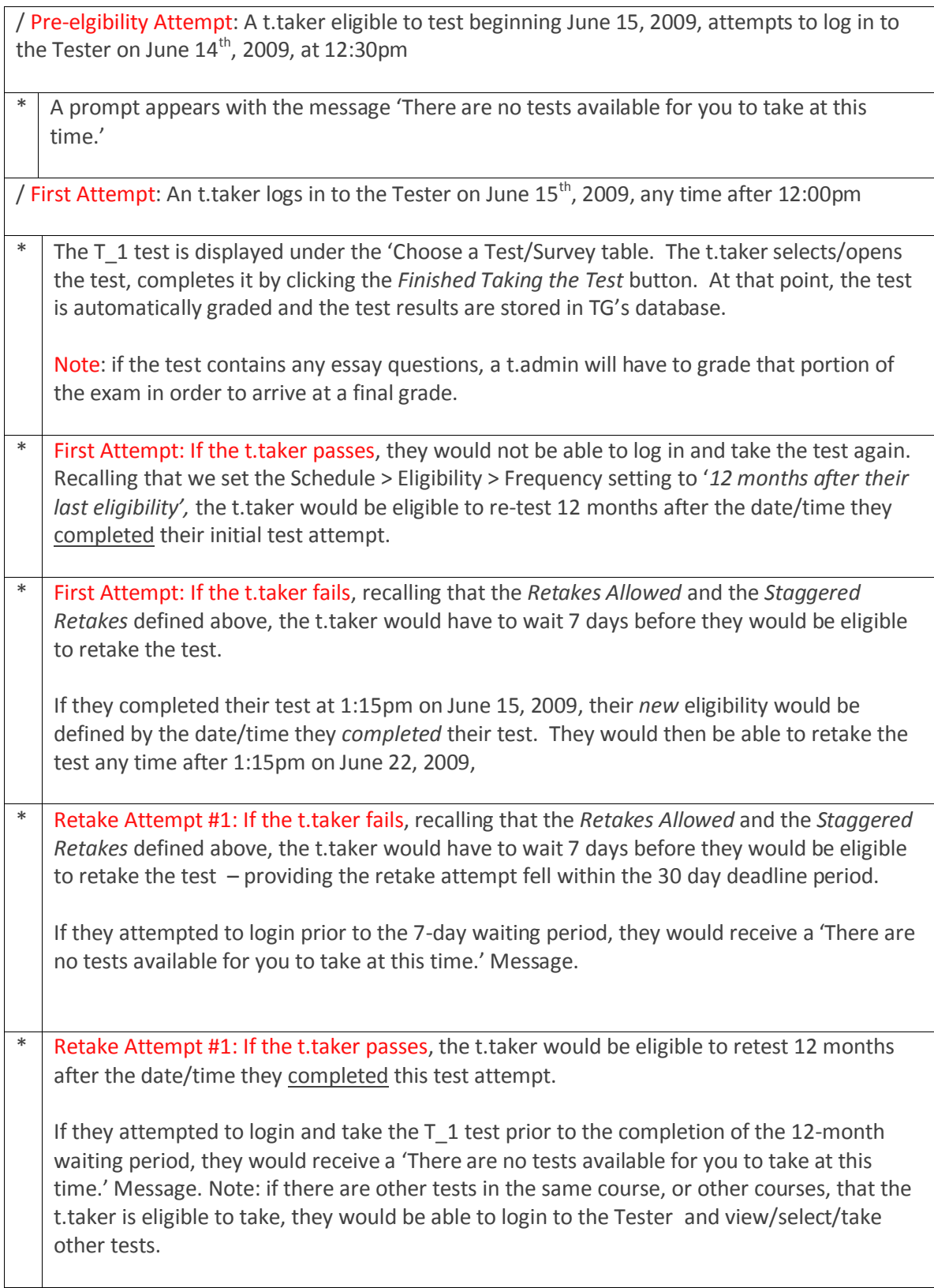

Scenario\_3 continued…

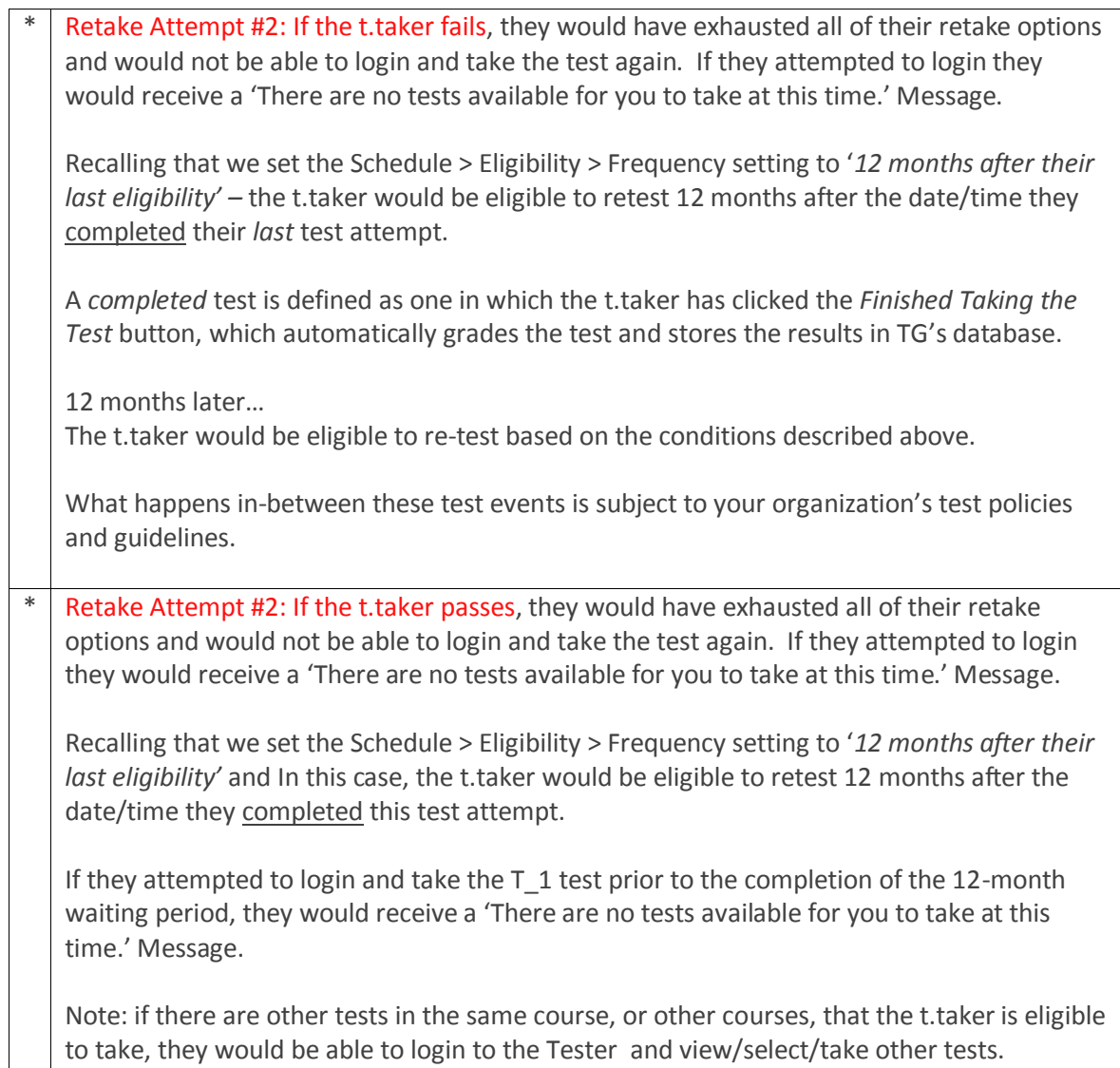

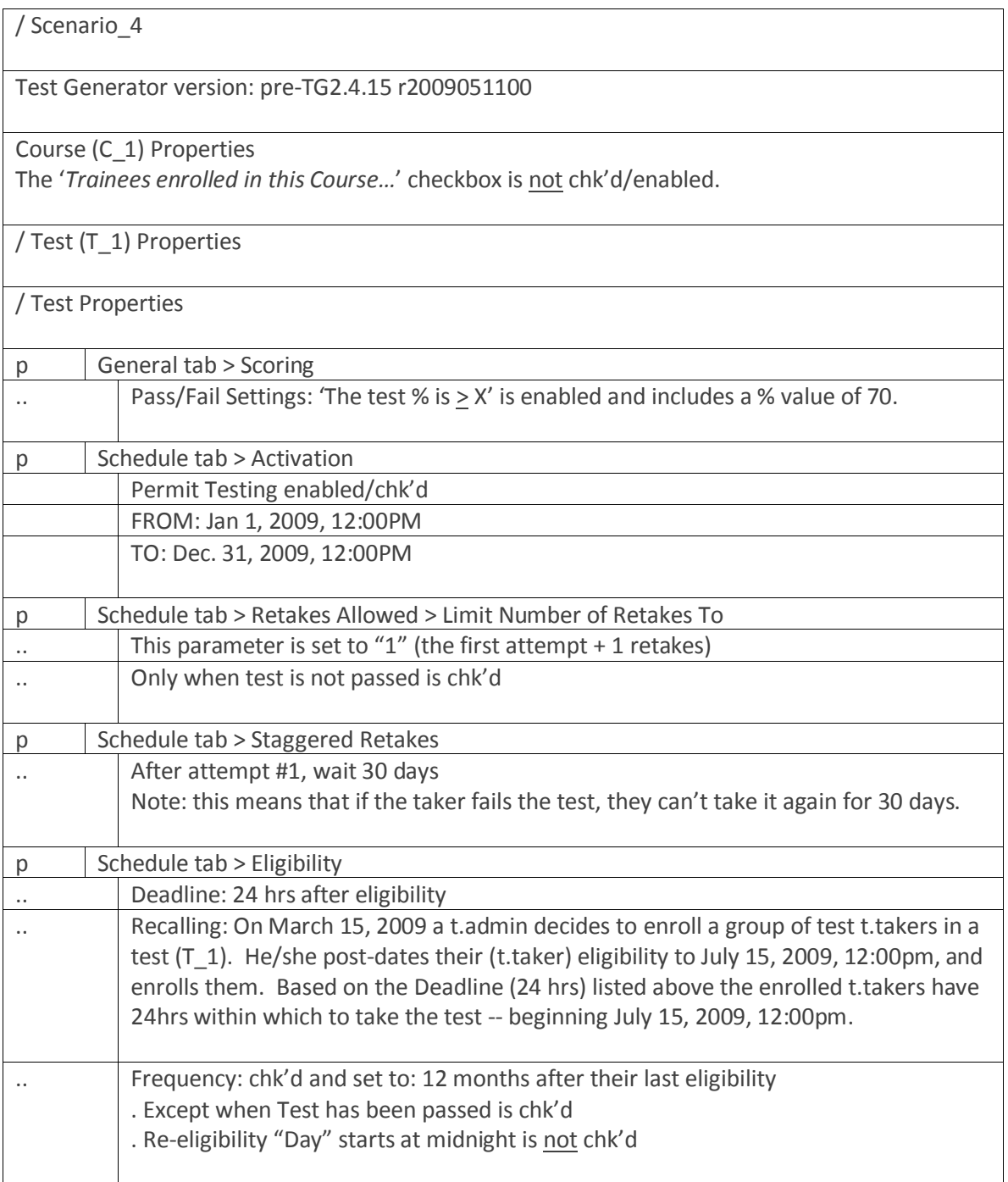

# Scenario\_4 continued…

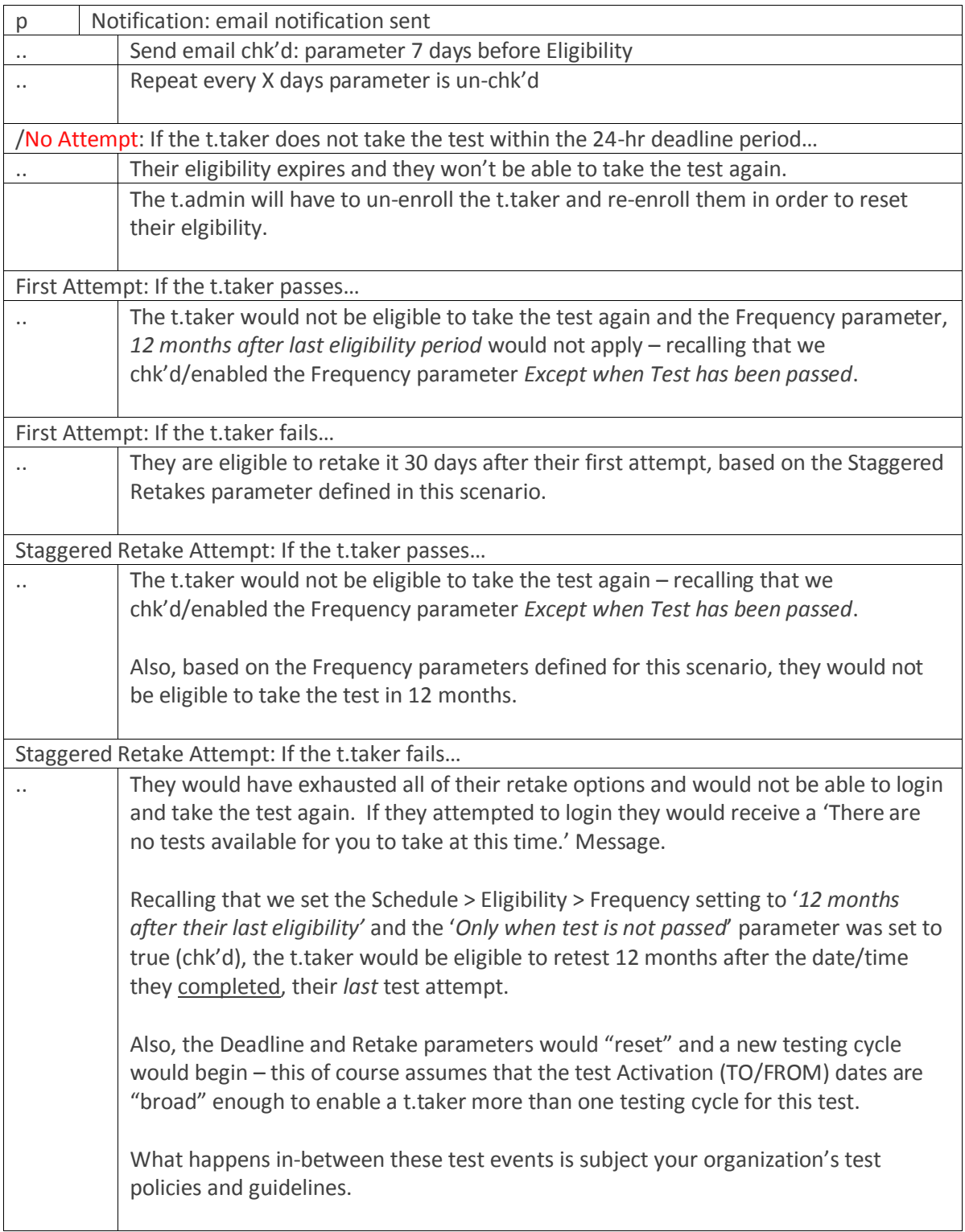

### Email Notifications

*Notifications* is an *optional* scheduling parameter. It enables t.admins to customize email notifications that will be sent to individuals who are enrolled in a test.

These email notifications are separate from other email notifications found under the *Options*  tab.

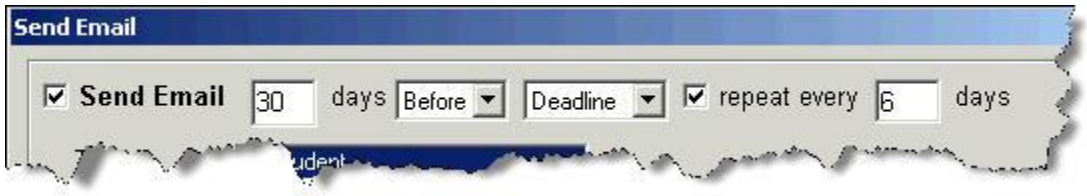

Email notification options include:

X days before deadline, repeat every X days X days after deadline – does not repeat X days before eligibility, repeat every X days X days after eligibility, repeat every X days

Repeating the email notification is *optional.* 

Email notifications can be sent to the t.taker, t.admin who is managing the course, or others.

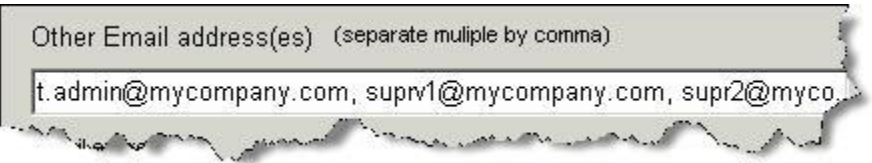

Email notifications can be saved to a file for use in other tests, for editing purposes or both.

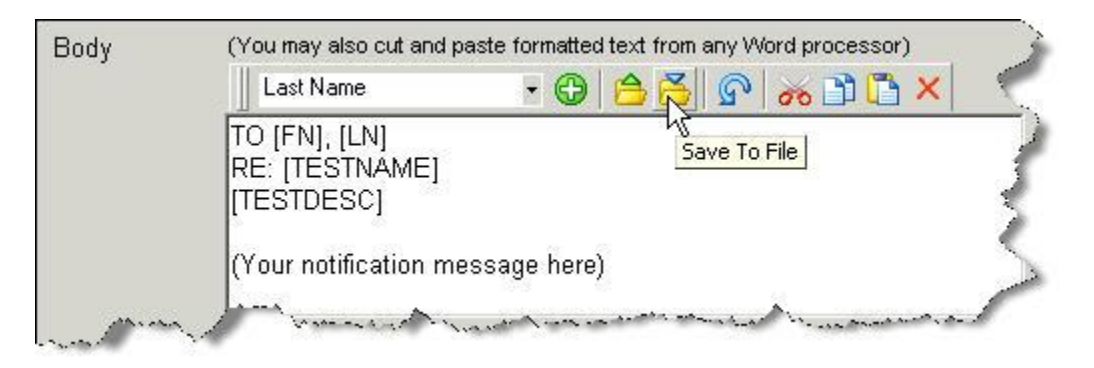

Notifications can be imported into a test from an external TG-friendly rtf file.

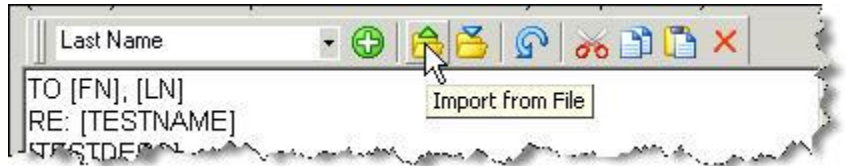

To access email notifications, the t.admin clicks the "Add" button:

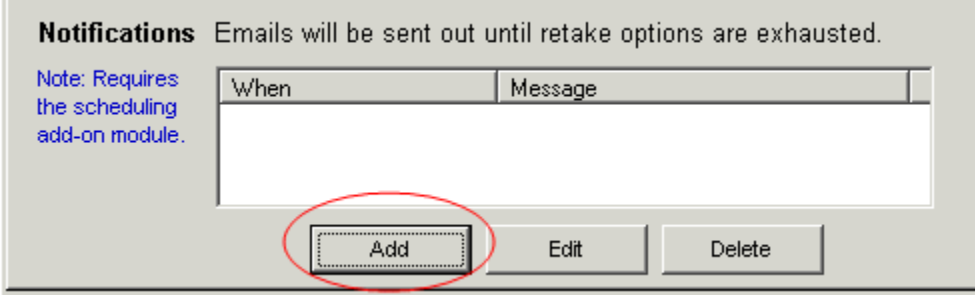

This opens the Send Email window.

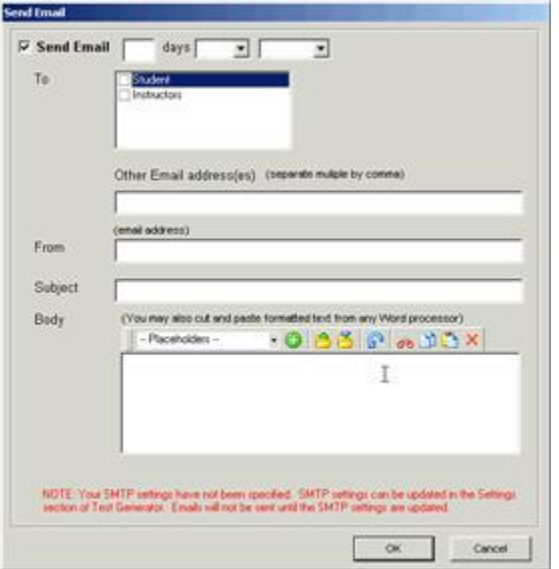

This is where the t.admin can specify the various email settings associated with the *Deadline* and *Frequency* scheduling parameters described earlier in this document. Note: There can be more than one email notification.

Best Practices. We recommend establishing a policy regarding email content and frequency. If you have also enabled some of the other email notifications found under the *Test Properties' Options* tab, your t.takers and other staff members on your email distribution list, may get various test email notifications.

#### **Email Composition and Placeholders**

This is the "stage" where your emails are composed. As we mentioned earlier, if you have already composed a message, and have it saved in a separate .rtf file, you can import it. It will appear in the stage area.

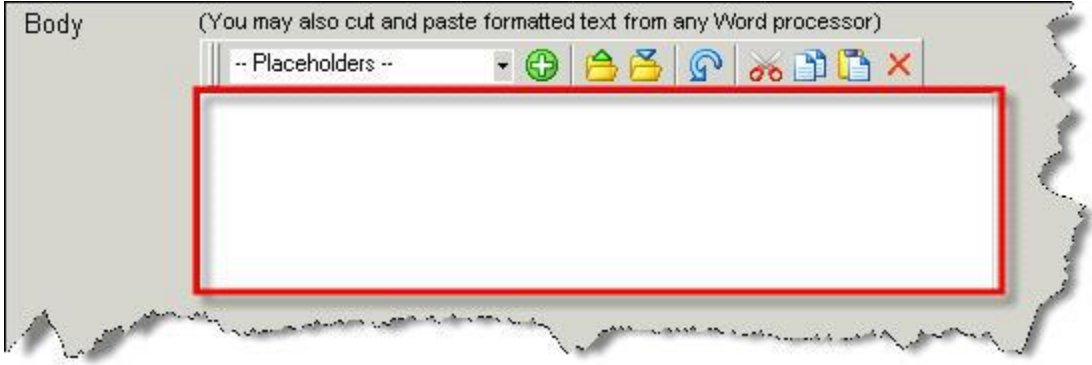

You can also cut and paste a formatted text message into the stage area. This example was cut and pasted into the stage from MS Word.

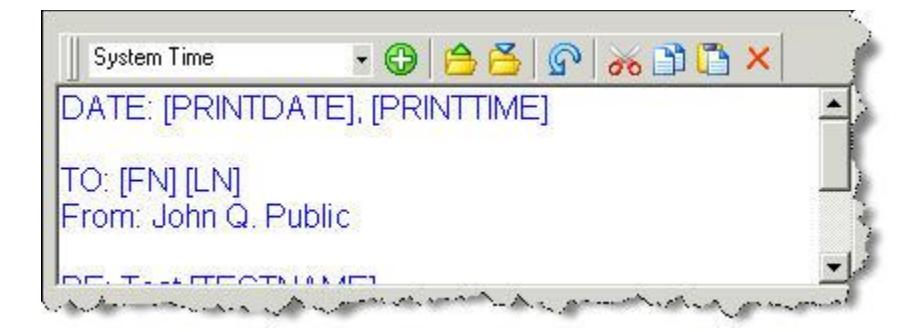

Note: The placeholders (items in brackets) in the sample were drawn from the rtf editor's pull down menu.

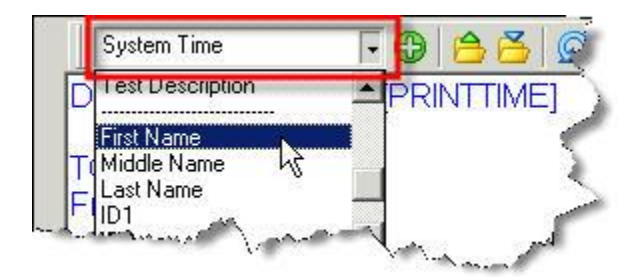

Placeholders can be added to your message by selecting the placeholder you wish to add and then selecting the "+" button located to the right of the placeholder.

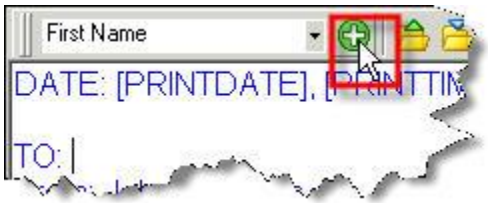

This inserts the placeholder into your text document.

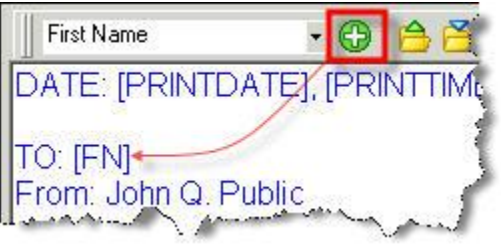

If you inserted it in the wrong place, you can always undo the insert by clicking the Undo icon.

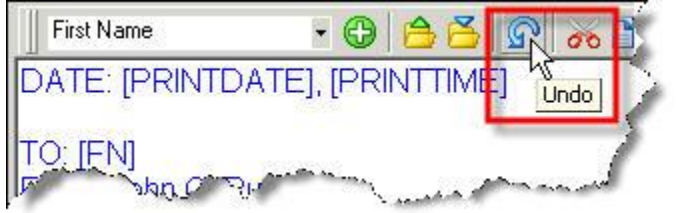

Sample Message

DATE: [PRINTDATE], [PRINTTIME]

TO: [FN] [LN] From: <t.admin or supervisor/manager name here>

RE: Test [TESTNAME]

This is to inform you that your yearly safety review is coming up….etc.

### **Email Notifications**

As mentioned earlier, you can create various email notification based on your *Deadline* and *Frequency* settings. It's important to keep in mind that t.takers (and anyone on the email distribution list) will be receiving these emails at various times throughout the year.

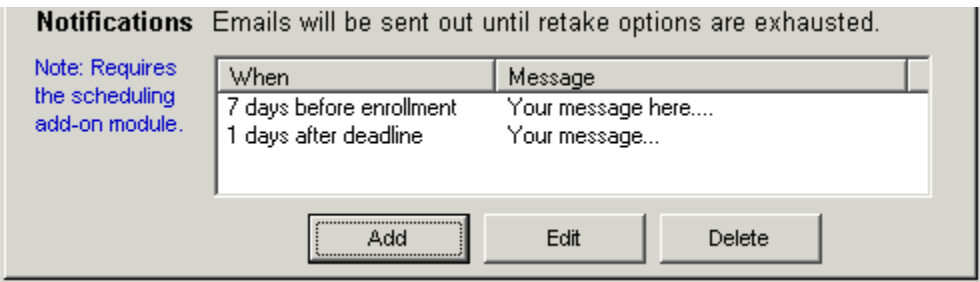

#### **Tutorials**

Here are some other related-topic tutorials that you may wish to review. [Enrollment](http://www.testshop.com/hs-fs/hub/95240/file-35146772-pdf/tutorials/Enrollment.pdf) **[Email](http://www.testshop.com/hs-fs/hub/95240/file-16042001-pdf/tutorials/tg_email_tutorial.pdf)** [Print Template](http://www.testshop.com/hs-fs/hub/95240/file-201454401-pdf/tutorials/print_template.pdf)

#### **Online Support**

We also invite you to schedule an online support session. Please [contact us](http://www.testshop.com/contact) or email support@testshop.com.

### **Thank You**